## **Searching for elements in the Element Selection dialog**

When searching for an element, type the search phrase in the Search By Name box. The following table describes the search types that can be used.

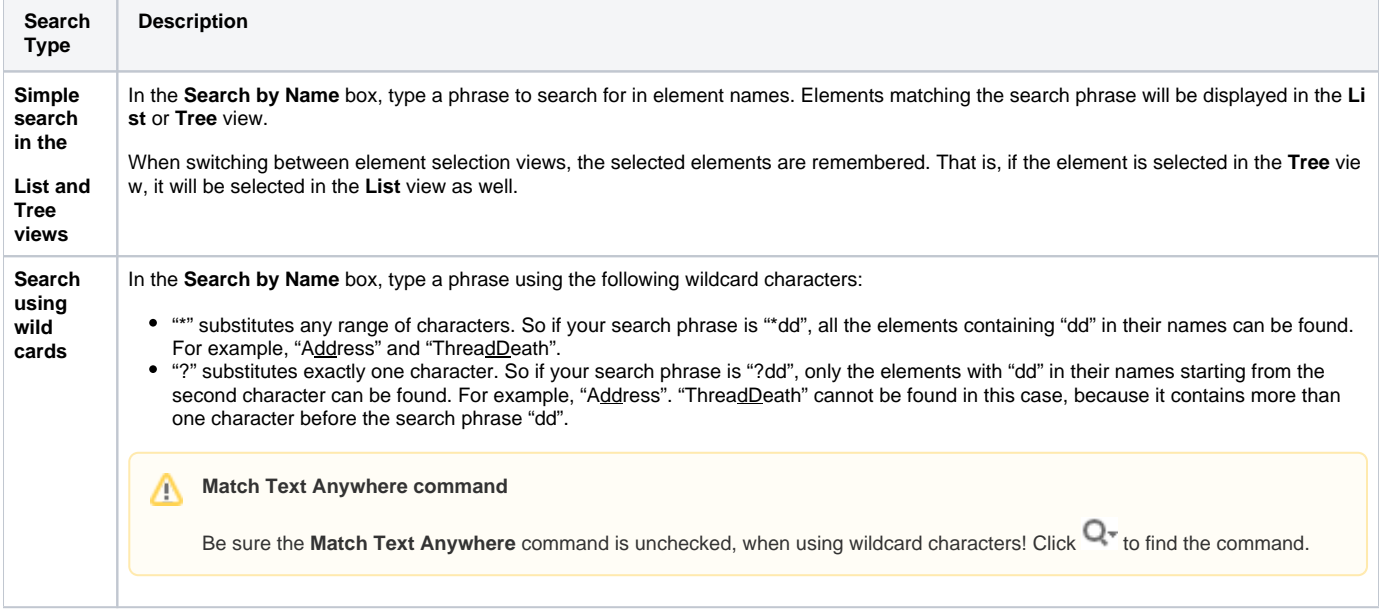

To optimize the search, you can customize search options. For this, click  $\Box^-$  on the **Search By Name** box. The following table describes the commands for the search customization.

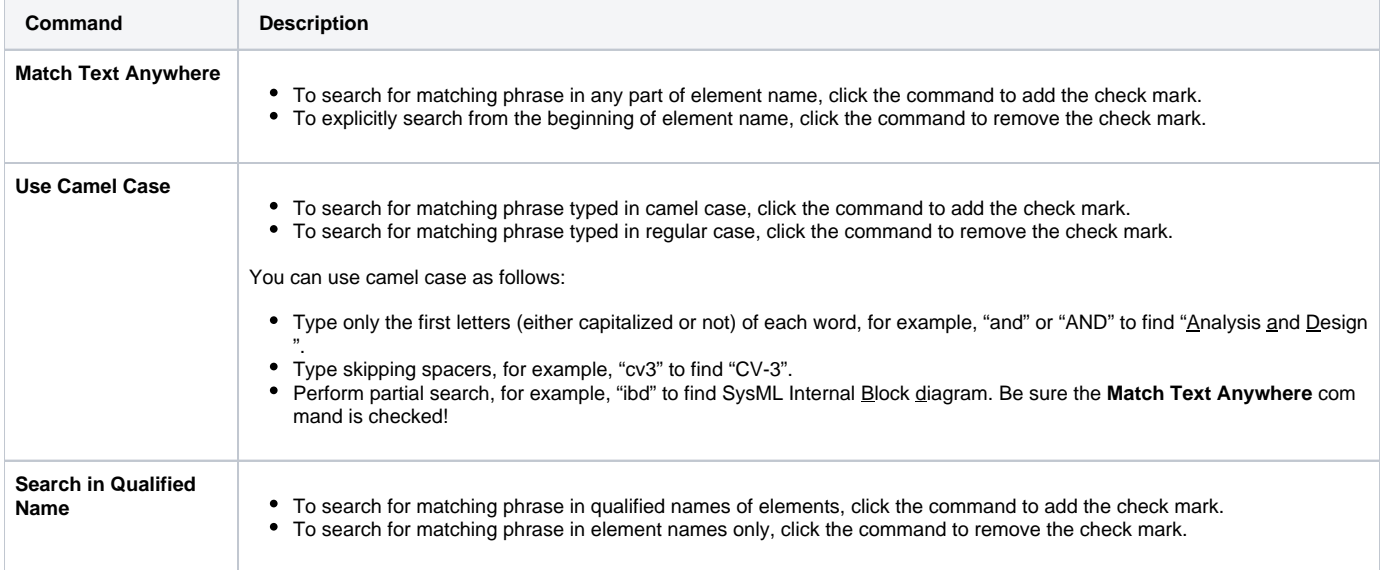

To narrow the search scope, you can customize scope filter options. For this, click filter below the Tree or List view. Be sure the **Apply Filter** check box is selected! The following table describes the commands for the search scope filter customization.

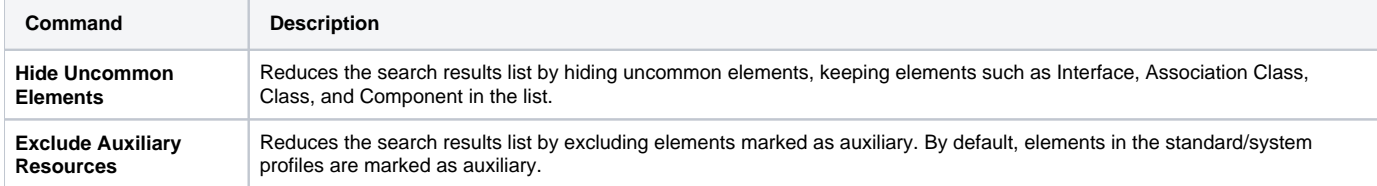

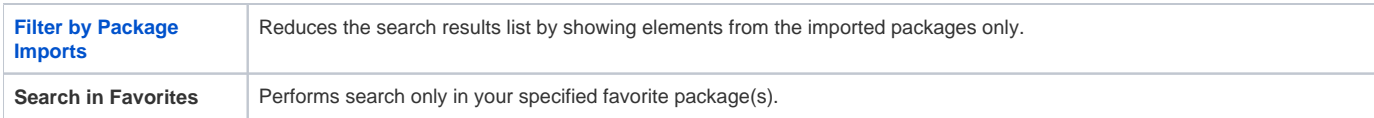